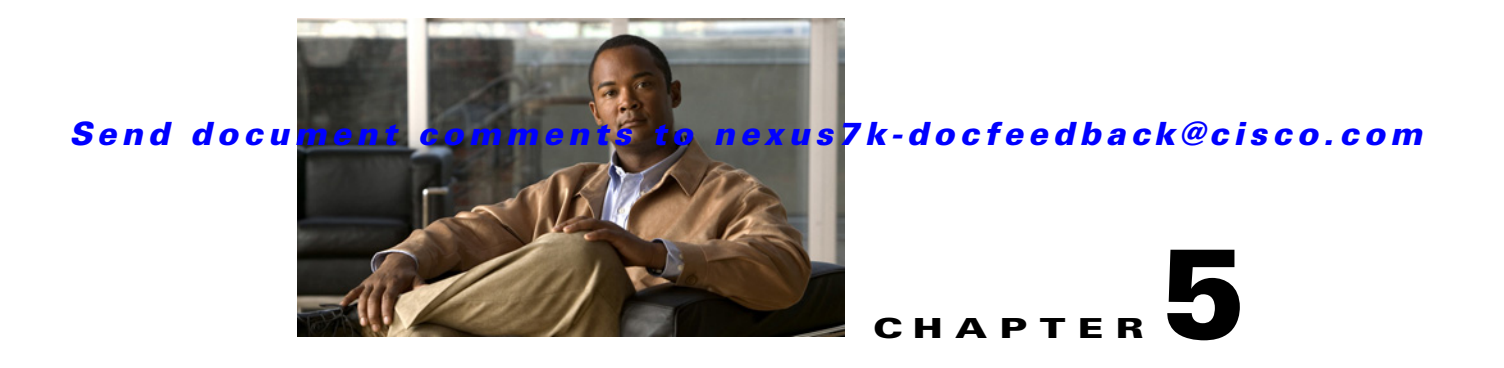

# **Administering Device Discovery**

This chapter describes how to administer the Device Discovery feature in the Cisco Data Center Network Manager (DCNM).

This chapter includes the following sections:

- [Information About Device Discovery, page 5-1](#page-0-0)
- **•** [Licensing Requirements for Device Discovery, page 5-5](#page-4-0)
- [Prerequisites for Device Discovery, page 5-6](#page-5-0)
- **•** [Guidelines and Limitations for Device Discovery, page 5-6](#page-5-1)
- **•** [Performing Device Discovery, page 5-7](#page-6-0)
- **•** [Viewing the Status of Device Discovery Tasks, page 5-11](#page-10-0)
- [Where to Go Next, page 5-11](#page-10-1)
- [Field Descriptions for Device Discovery, page 5-12](#page-11-0)
- **•** [Device System-Message Logging Level Reference, page 5-13](#page-12-0)
- **•** [Additional References for Device Discovery, page 5-17](#page-16-0)
- **•** [Feature History for Device Discovery, page 5-18](#page-17-0)

# <span id="page-0-0"></span>**Information About Device Discovery**

This section includes the following topics:

- **•** [Device Discovery, page 5-2](#page-1-0)
- **•** [Discovery Protocols, page 5-2](#page-1-1)
- **•** [Credentials and Discovery, page 5-3](#page-2-0)
- [Discovery Process, page 5-3](#page-2-1)
- **•** [Cisco NX-OS System-Message Logging Requirements, page 5-3](#page-2-2)
- **•** [Automatic Logging-Level Configuration Support, page 5-4](#page-3-0)
- **•** [VDC Support, page 5-5](#page-4-1)

Г

## <span id="page-1-0"></span>**Device Discovery**

The Device Discovery feature creates devices in Cisco DCNM by connecting to a Cisco NX-OS device and retrieving data from the device, including its running configuration. Cisco DCNM can also discover Cisco NX-OS devices and network servers that are neighbors of the first device, which is known as the *seed device*.

If the device supports virtual device contexts (VDCs), Cisco DCNM retrieves the running configuration of each VDC that is configured on the physical device. Cisco DCNM displays each VDC as a device, including the default VDC. If the Cisco NX-OS device has only the default VDC, then device discovery creates only one device in Cisco DCNM.

When Cisco DCNM connects to a device to retrieve its configuration, it uses the XML management interface, which uses the XML-based Network Configuration Protocol (NETCONF) over Secure Shell (SSH). For more information, see the *Cisco NX-OS XML Management Interface User Guide, Release 5.x*.

## <span id="page-1-1"></span>**Discovery Protocols**

Cisco DCNM uses a variety of protocols to discover devices and servers in your data center network. This section includes the following topics:

- **•** [Cisco Discovery Protocol, page 5-2](#page-1-2)
- **•** [Link Layer Discovery Protocol, page 5-2](#page-1-3)
- **•** [Fibre Channel, page 5-3](#page-2-3)

## <span id="page-1-2"></span>**Cisco Discovery Protocol**

Device discovery uses the Cisco Discovery Protocol (CDP) to find devices that are connected to the initial device in the discovery process. CDP exchanges information between adjacent devices over the data link layer. The exchanged information is helpful in determining the network topology and physical configuration outside of the logical or IP layer.

CDP allows Cisco DCNM to discover devices that are one or more hops beyond the seed device in the discovery process. When you start the discovery process using the Device Discovery feature, you can limit the number of hops that the discovery process can make.

After Cisco DCNM discovers a Cisco NX-OS device using CDP, it connects to the device and retrieves information, such as the running configuration of the device. The information collected allows Cisco DCNM to manage the device.

Cisco DCNM supports CDP hops on some Cisco switches that run Cisco IOS software. Although Cisco DCNM cannot manage these devices, the Topology feature allows you to see unmanaged devices and the CDP links between unmanaged devices and managed devices.

## <span id="page-1-3"></span>**Link Layer Discovery Protocol**

Device discovery uses Link Layer Discovery Protocol (LLDP) to discover the network adapters of servers that are connected to Cisco NX-OS devices. For more information, see Chapter 9, "Configuring Network Servers."

### <span id="page-2-3"></span>**Fibre Channel**

To discover network elements in a storage area network (SAN), Cisco DCNM uses Fibre Channel. Cisco DCNM can discover SAN switches, servers, and storage arrays.

## <span id="page-2-0"></span>**Credentials and Discovery**

Device discovery requires that you provide a username and password for a user account on the seed device. To successfully complete the discovery of a Cisco NX-OS device, the user account that you specify must be assigned to either the network-admin or the vdc-admin role.

If you want to discover devices that are one or more hops from the seed device, all devices in the chain of hops must be configured with a user account of the same username and password. All Cisco NX-OS devices in the chain of hops must assign the user account to the network-admin or the vdc-admin role.

## <span id="page-2-1"></span>**Discovery Process**

Cisco DCNM discovers devices in several phases, as follows:

- **1.** CDP neighbor discovery—Discovers the topology of the interconnected devices, beginning with the seed device and preceding for the number of CDP hops specified when you initiate discovery.
- **2.** Supported device selection—Determines which of the discovered devices are supported by Cisco DCNM. Discovery continues for the supported devices only.
- **3.** Inventory discovery—Discovers the inventory of the devices selected in the previous phase. For example, if the device is a Cisco Nexus 7000 Series switch, inventory discovery determines the supervisor modules, I/O modules, power supplies, and fans. If the device is a Cisco Nexus 1000V switch, inventory discovery finds the Virtual Supervisor Module and Virtual Ethernet Modules.
- **4.** Device configuration discovery—Discovers the details of feature configuration on each device, such as interfaces, access control lists, and VLANs.
- **5.** Network discovery—Associates network features with the device configuration details discovered in the previous phase.

## <span id="page-2-2"></span>**Cisco NX-OS System-Message Logging Requirements**

To monitor and manage devices, Cisco DCNM depends partly on system messages that it retrieves from managed devices. This section describes the system-message requirements that all Cisco NX-OS devices must meet before they can be managed and monitored by Cisco DCNM.

This section includes the following topics:

- [Interface Link-Status Events Logging Requirement, page 5-4](#page-3-1)
- **•** [Logfile Requirements, page 5-4](#page-3-2)
- **•** [Logging Severity-Level Requirements, page 5-4](#page-3-3)

 $\mathbf I$ 

### <span id="page-3-1"></span>**Interface Link-Status Events Logging Requirement**

Devices must be configured to log system messages about interface link-status change events. This requirement ensures that Cisco DCNM receives information about interface link-status changes. The following two commands must be present in the running configuration on the device:

#### **logging event link-status enable**

#### **logging event link status default**

To ensure that these commands are configured on the device, perform the steps in the ["Verifying the](#page-6-1)  [Discovery Readiness of a Cisco NX-OS Device" section on page 5-7.](#page-6-1)

### <span id="page-3-2"></span>**Logfile Requirements**

Devices must be configured to store system messages that are severity level 6 or lower in the log file.

Although you can specify any name for the log file, we recommend that you do not change the name of the log file. When you change the name of the log file, the device clears previous system messages. The default name of the log file is "messages."

If you use the default name for the log file, the following command must be present in the running configuration on the device:

#### **logging logfile messages 6**

To ensure that this command is configured on the device, perform the steps in the ["Verifying the](#page-6-1)  [Discovery Readiness of a Cisco NX-OS Device" section on page 5-7.](#page-6-1)

### <span id="page-3-3"></span>**Logging Severity-Level Requirements**

Cisco DCNM has minimum severity level requirements for some Cisco NX-OS logging facilities. All enabled features on a Cisco NX-OS have a default logging level. The logging level required by Cisco DCNM varies per logging facility but is often higher than the default logging level in Cisco NX-OS. For more information, see the ["Automatic Logging-Level Configuration Support" section on page 5-4.](#page-3-0)

## <span id="page-3-0"></span>**Automatic Logging-Level Configuration Support**

Cisco DCNM provides support for automatic logging level configuration for all supported Cisco NX-OS releases with the exception of Cisco NX-OS Release 4.0, which is available on Cisco Nexus 7000 Series switches only. This section describes how Cisco DCNM supports automatic logging-level configuration. For information about manually configuring logging levels for Cisco NX-OS Release 4.0, see the ["Verifying the Discovery Readiness of a Cisco NX-OS Device" section on page 5-7](#page-6-1).

### **During Device Discovery**

During device discovery, if Cisco DCNM finds that a logging level on a discovered device is below the minimum logging-level requirement for that logging facility, Cisco DCNM raises the logging level to meet the minimum requirement. If logging levels meet or exceed the requirements, Cisco DCNM does not change the logging levels during discovery.

## **At Feature Enablement in the Cisco DCNM Client**

If you use the Cisco DCNM client to enable a feature on a device and the default logging level for the feature does not meet the minimum requirement, the Cisco DCNM client warns you that it will configure the logging level on the device to meet the requirement. If you reject the logging level change, Cisco DCNM does not enable the feature.

## **During Auto-Synchronization with Managed Devices**

If you use another means, such as the command-line interface (CLI), to enable a feature on a managed device and the default logging level for the feature does not meet the minimum requirement, Cisco DCNM automatically configures the logging level to meet the requirement after Cisco DCNM detects that the feature is enabled.

If you use the CLI or any other method to lower a logging level below the minimum requirement of Cisco DCNM, after Cisco DCNM detects the logging level change, it changes the state of that device to unmanaged. When this occurs, the Devices and Credentials feature shows that logging levels are the reason that the device is unmanaged. You can use the Devices and Credentials feature to discover the device again. During rediscovery, Cisco DCNM sets logging levels that do not meet the minimum requirements.

## <span id="page-4-1"></span>**VDC Support**

When Cisco DCNM discovers a Cisco NX-OS device that supports VDCs, it determines how many VDCs are on the Cisco NX-OS device. In Cisco DCNM, each VDC is treated as a separate device. The status of each VDC is tracked separately and you can configure each VDC independently of other VDCs on a Cisco NX-OS device.

Before discovering a Cisco Nexus 7000 Series device that has nondefault VDCs, ensure that each VDC meets the prerequisites for discovery. For more information, see the ["Prerequisites for Device](#page-5-0)  [Discovery" section on page 5-6.](#page-5-0)

# <span id="page-4-0"></span>**Licensing Requirements for Device Discovery**

The following table shows the licensing requirements for this feature:

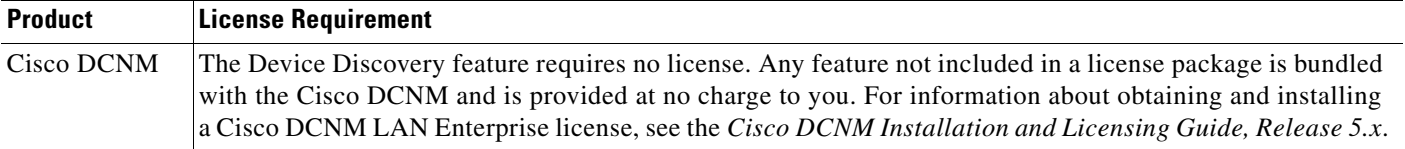

# <span id="page-5-0"></span>**Prerequisites for Device Discovery**

Prior to performing device discovery, you should be familiar with the following:

- **•** VDCs, if you are discovering Cisco Nexus 7000 Series devices.
- **•** CDP

The Device Discovery feature has the following prerequisites:

- **•** The Cisco DCNM server must be able to connect to devices that it discovers.
- **•** Cisco NX-OS devices must be running a supported release of Cisco NX-OS. For information about supported releases of Cisco NX-OS, see the *Cisco DCNM Release Notes, Release 5.x*.
- The Cisco NX-OS device must have the minimal configuration that is required to enable device discovery to succeed. For more information, see the ["Verifying the Discovery Readiness of a Cisco](#page-6-1)  [NX-OS Device" section on page 5-7](#page-6-1).
- For a Cisco Nexus 7000 Series device, each VDC that you want to discover must have a management interface configured. Cisco DCNM supports discovery of VDCs that are configured with a management interface that is the mgmt0 interface, which is an out-of-band virtual interface, or with an in-band Ethernet interface that is allocated to the VDC.
- **•** To allow Cisco DCNM to discover devices that are CDP neighbors, CDP must be enabled both globally on each device and specifically on the device interfaces used for device discovery. For a Cisco Nexus 7000 Series device, CDP must be enabled globally in each VDC and on the management interface that each VDC is configured to use.
- **•** Discovery of network servers requires that LLDP is enabled globally on devices connected to network servers and specifically on the device interfaces connected to the network adapters on network servers.

# <span id="page-5-1"></span>**Guidelines and Limitations for Device Discovery**

The Device Discovery feature has the following configuration guidelines and limitations:

- **•** Ensure that Cisco NX-OS devices that you want to discover have been prepared for discovery. For more information, see the ["Verifying the Discovery Readiness of a Cisco NX-OS Device" section](#page-6-1)  [on page 5-7.](#page-6-1)
- **•** Cisco DCNM can manage only devices that run Cisco NX-OS. For more information about supported device operating systems and supported device hardware, see the *Cisco DCNM Release Notes, Release 5.x*.
- CDP-based discovery of devices requires that all devices in the chain of CDP hops use the same username and password specified for the seed device. If your security practices do not allow the same username and password to be used on each device, you can perform device discovery for each device individually.
- **•** Devices that are CDP hops but which are not running Cisco IOS software appear in the Topology feature but cannot be managed by Cisco DCNM.

# <span id="page-6-0"></span>**Performing Device Discovery**

This section includes the following topics:

- **•** [Verifying the Discovery Readiness of a Cisco NX-OS Device, page 5-7](#page-6-1)
- [Discovering Devices, page 5-9](#page-8-0)
- [Rediscovering Devices, page 5-10](#page-9-0)

## <span id="page-6-1"></span>**Verifying the Discovery Readiness of a Cisco NX-OS Device**

Before you perform device discovery with Cisco DCNM, you should perform the following procedure on each Cisco NX-OS device that you want to manage and monitor with Cisco DCNM. This procedure helps to ensure that device discovery succeeds and that Cisco DCNM can effectively manage and monitor the device.

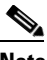

**Note** If you are preparing a physical device that supports virtual device contexts (VDCs), remember that Cisco DCNM considers each VDC to be a device. You must verify discovery readiness for each VDC that you want to manage and monitor with Cisco DCNM.

### **DETAILED STEPS**

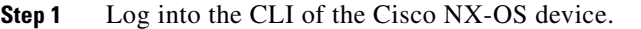

- **Step 2** Use the **configure terminal** command to access global configuration mode.
- **Step 3** Ensure that an RSA or DSA key exists so that secure shell (SSH) connections can succeed. To do so, use the **show ssh key rsa** or **show ssh key dsa** command.

If you need to generate a key, use the **ssh key** command.

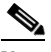

**Note** You must disable the SSH server before you can generate a key. To do so, use the **no feature ssh**  command.

**Step 4** Ensure that the SSH server is enabled. To do so, use the **show ssh server** command.

If the SSH server is not enabled, use the **feature ssh** command to enable it.

- **Step 5** Ensure that CDP is enabled globally and on the interface that Cisco DCNM uses to connect to the device. Use the **show run cdp all** command to see whether CDP is enabled.
- **Step 6** Verify that the **logging event link-status default** and **logging event link-status enable** commands are configured.

switch(config)# **show running-config all | include "logging event link-status"** logging event link-status default logging event link-status enable

If either command is missing, enter it to add it to the running configuration.

 $\mathbf I$ 

**Note** The **logging event link-status enable** command is included in the default Cisco NX-OS configuration. The **show running-config** command displays the default configuration only if you use the **all** keyword.

**Step 7** Verify that the device is configured to log system messages that are severity 6 or lower.

**Note** The default name of the log file is "messages"; however, we recommend that you use the log-file name currently configured on the device. If you change the name of the log file, the device clears

previous system messages.

```
switch(config)# show running-config all | include logfile
logging logfile logfile-name 6
```
If the **logging logfile** command does not appear or if the severity level is less than 6, configure the **logging logfile** command.

switch(config)# **logging logfile** *logfile-name* **6**

- **Step 8** If the device is a Cisco Nexus 7000 Series switch that is running Cisco NX-OS Release 4.0, you must manually verify that the logging level configuration of the device meets the Cisco DCNM logging level requirements. To do so, follow these steps:
	- **a.** Determine which nondefault features are enabled on the device.

```
switch(config)# show running-config | include feature
feature feature1
feature feature2
feature feature3
.
.
.
```
<span id="page-7-0"></span>**b.** View the logging levels currently configured on the device. The **show logging level** command displays logging levels only for features that are enabled. The Current Session Severity column lists the current logging level.

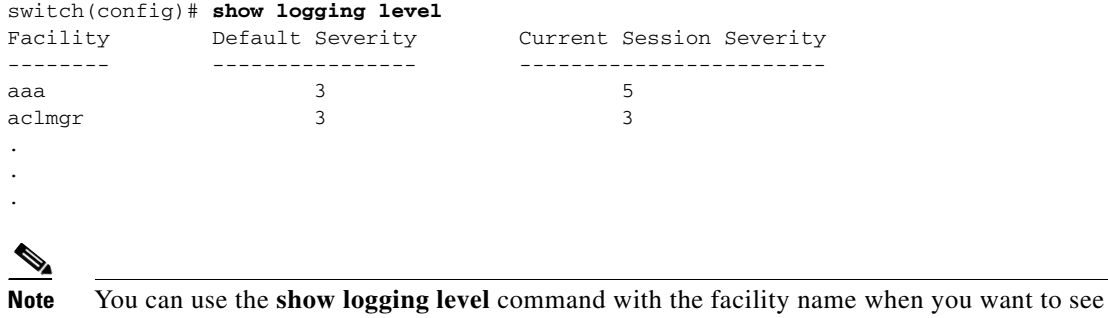

the logging level of a single logging facility, such as **show logging level aaa**.

- **c.** Determine which logging levels on the device are below the minimum Cisco DCNM-required logging levels. To do so, compare the logging levels displayed in [b.](#page-7-0) to the minimum Cisco DCNM-required logging levels that are listed in [Table 5-2.](#page-13-0)
- **d.** For each logging facility with a logging level that is below the minimum Cisco DCNM-required logging level, configure the device with a logging level that meets or exceeds the Cisco DCNM requirement.

switch(config)# **logging level** *facility severity-level*

The *facility* argument is the applicable logging-facility keyword from [Table 5-2,](#page-13-0) and *severity-level* is the applicable minimum Cisco DCNM-required logging level or higher (up to 7).

- **e.** Use the **show logging level** command to verify your changes to the configuration.
- **Step 9** Copy the running configuration to the startup configuration to save your changes.

```
switch(config)# copy running-config startup-config
[########################################] 100%
switch(config)#
```
## <span id="page-8-0"></span>**Discovering Devices**

You can discover one or more devices. When a discovery task succeeds, Cisco DCNM retrieves the running configuration and status information of discovered Cisco NX-OS devices.

Use this procedure for the following purposes:

- **•** To discover devices that are not currently managed by Cisco DCNM. For example, you should use this procedure when Cisco DCNM has not yet discovered any devices, such as after a new installation.
- **•** To discover devices that you have added to your network without rediscovering devices that Cisco DCNM already has discovered.
- **•** To rediscover the topology when CDP links have changed, without rediscovering devices that Cisco DCNM has already discovered.

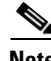

**Note** You must successfully discover a Cisco NX-OS device before you can use Cisco DCNM to configure the device.

#### **BEFORE YOU BEGIN**

Ensure that you have configured the Cisco NX-OS device so that the Cisco DCNM server can connect to it and successfully discover it. For more information, see the ["Verifying the Discovery Readiness of](#page-6-1)  [a Cisco NX-OS Device" section on page 5-7](#page-6-1).

Determine the IPv4 address of the device that you want Cisco DCNM to connect to when it starts the discovery task. This is the seed device for the discovery.

Determine whether you want to discover devices that are CDP neighbors of the seed device. If so, determine the maximum number of hops from the seed device that the discovery process can make.

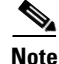

**Note** The discovery process can perform complete discovery of neighbors only if the neighboring devices are configured with the same credentials as the seed device.

 $\mathbf I$ 

#### **DETAILED STEPS**

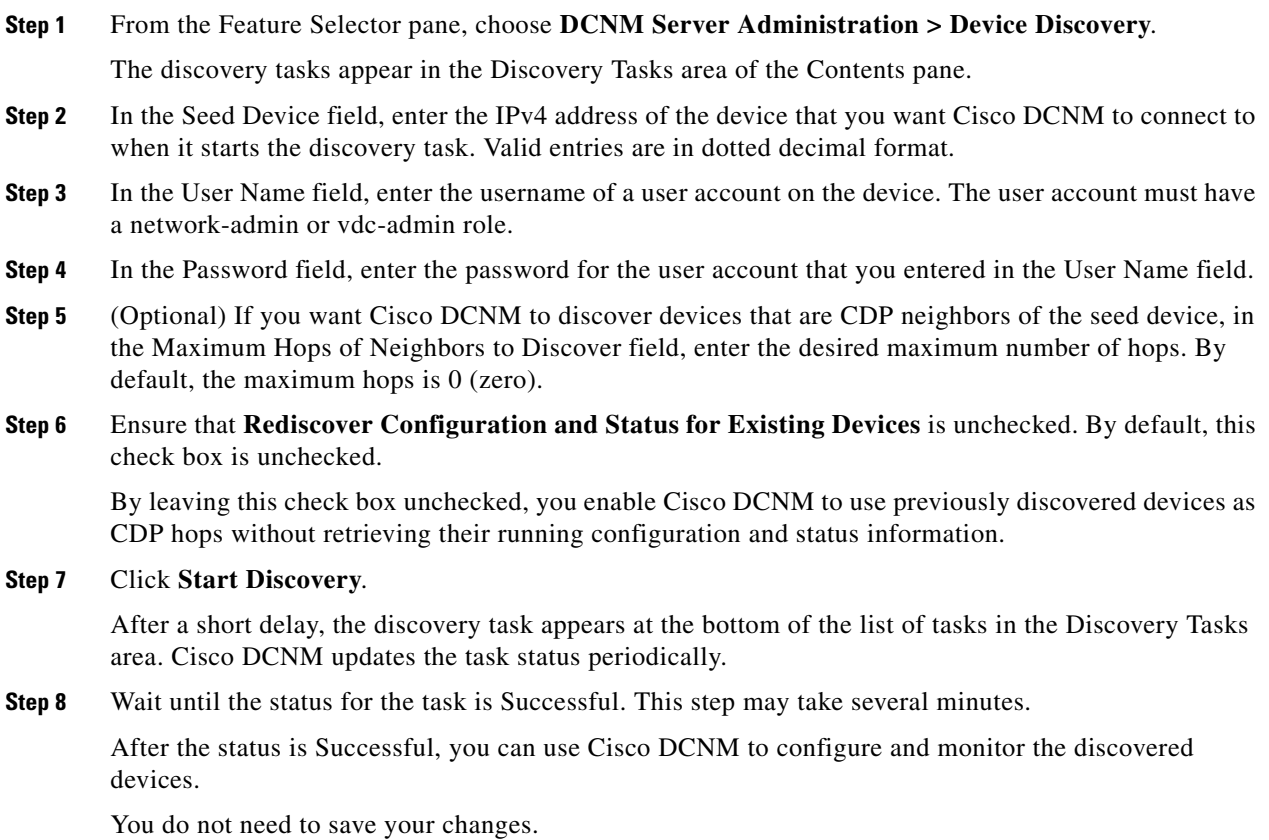

## <span id="page-9-0"></span>**Rediscovering Devices**

You can rediscover one or more devices.

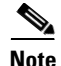

**Note** Rediscovery replaces any configuration data that Cisco DCNM has for a Cisco NX-OS device with the configuration data retrieved during the rediscovery. If you need to discover one or more devices without retrieving configuration and status information for already discovered devices, see the ["Discovering](#page-8-0)  [Devices" section on page 5-9](#page-8-0).

You must successfully discover a Cisco NX-OS device before you can use Cisco DCNM to configure the device.

### **BEFORE YOU BEGIN**

Ensure that you have configured the Cisco NX-OS device so that the Cisco DCNM server can connect to it. For more information, see the ["Verifying the Discovery Readiness of a Cisco NX-OS Device"](#page-6-1)  [section on page 5-7](#page-6-1).

### **DETAILED STEPS**

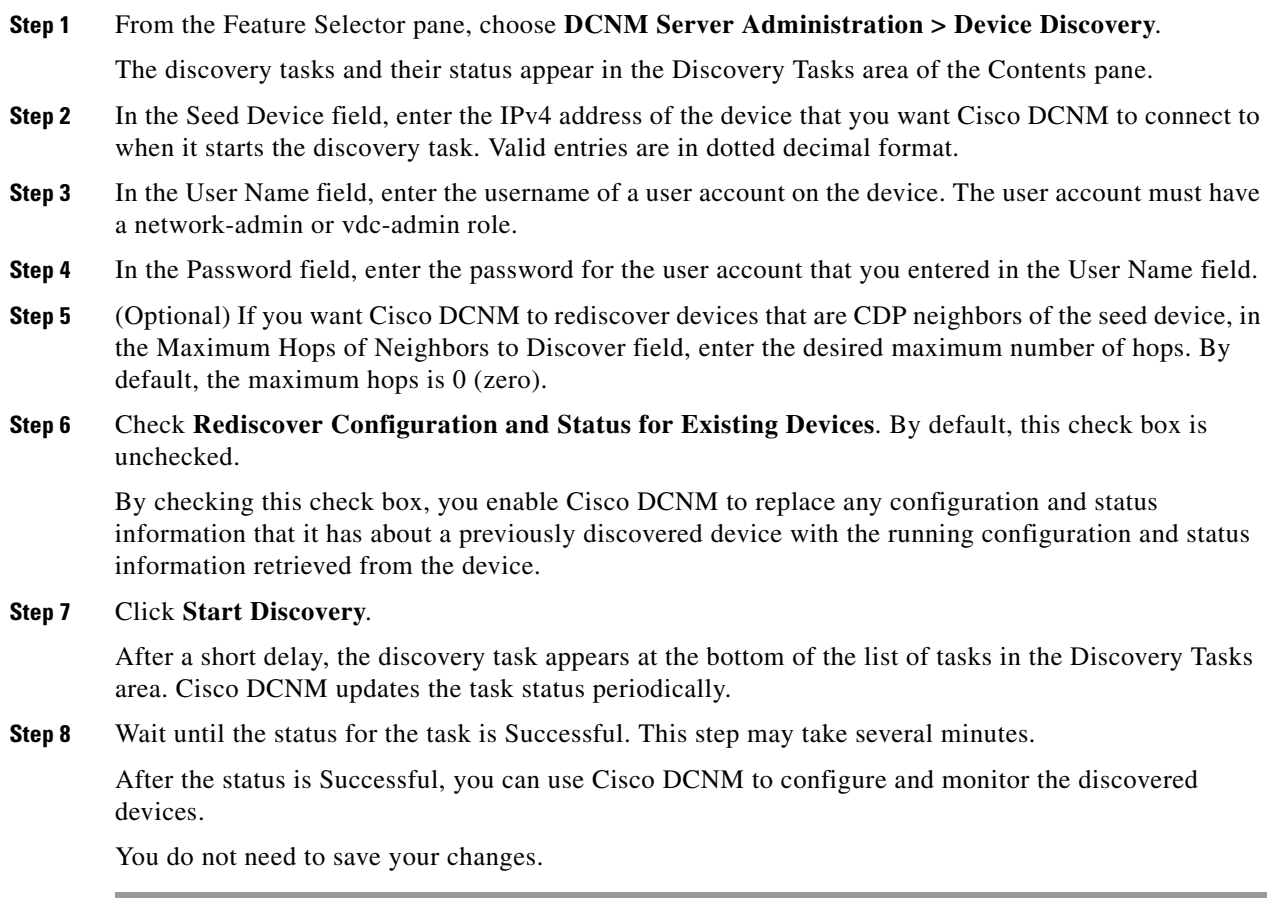

# <span id="page-10-0"></span>**Viewing the Status of Device Discovery Tasks**

To view the status of device discovery tasks, from the Feature Selector pane, choose **DCNM Server Administration > Device Discovery**.

The tasks, including the task status, appear in the Discovery Tasks area in the Contents pane. For information about the fields that appear, see the ["Field Descriptions for Device Discovery" section on](#page-11-0)  [page 5-12](#page-11-0).

# <span id="page-10-1"></span>**Where to Go Next**

View the discovered devices and configure unique device credentials, as needed. For more information, see the "Administering Devices and Credentials" section on page 6-1.

# <span id="page-11-0"></span>**Field Descriptions for Device Discovery**

This section includes the following field descriptions for the Device Discovery feature:

- **•** [Device Discovery Content Pane, page 5-12](#page-11-1)
- [Related Fields, page 5-13](#page-12-1)

## <span id="page-11-1"></span>**Device Discovery Content Pane**

| <b>Field</b>                                                             | <b>Description</b>                                                                                                    |
|--------------------------------------------------------------------------|----------------------------------------------------------------------------------------------------|
| <b>Discovery Setting</b>                                                 |                                                                                                    |
| <b>Seed Device</b>                                                       | IPv4 address of the first device that you want to discover. Valid entries are in<br>dotted decimal format. By default, this field is blank.                                                                                                    |
| <b>User Name</b>                                                         | Name of the device user account that the Cisco DCNM server uses to access<br>the device. The user account must have network-admin or vdc-admin<br>privileges on the device. By default, this field is blank.                                                                     |
| Password                                                                 | Password for the device user account specified in the User Name field. By<br>default, this field is blank.                                                                                                    |
| Maximum Hops of<br>Neighbors to Discover                                 | Largest permissible number of CDP hops between the Cisco DCNM server<br>and the device. If the server connects to the device but exceeds this number<br>of hops, the discovery fails. The default setting is $0$ (zero), which disables<br>the discovery of neighboring devices. |
| Rediscover<br>Configuration and<br><b>Status for Existing</b><br>Devices | Whether the discovery task you are configuring is to replace an existing<br>device discovery that has already completed. By default, this check box is<br>unchecked.                                                                                                    |
| <b>Discovery Tasks</b>                                                   |                                                                                                    |
| Task ID                                                                  | Display only. Number assigned to the discovery task. The task ID indicates<br>the order in which discovery tasks occurred.                                                                                                    |
| Owner                                                                    | Display only. Cisco DCNM server user account used to start the discovery                                                                                                    |

*Table 5-1 Device Discovery Content Pane*

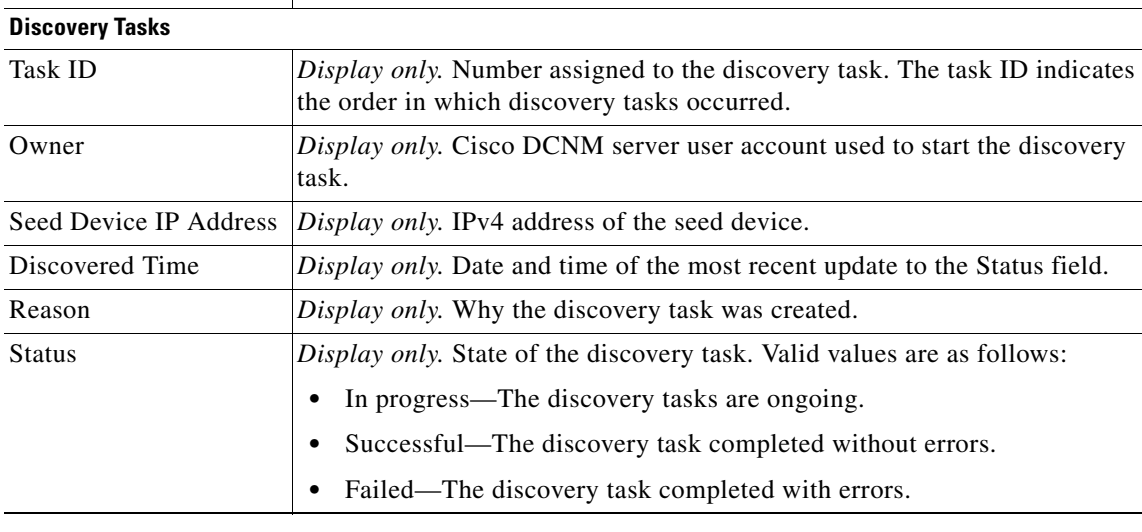

## <span id="page-12-1"></span>**Related Fields**

For information about fields that configure devices, see the "Administering Devices and Credentials" section on page 6-1.

# <span id="page-12-0"></span>**Device System-Message Logging Level Reference**

This section provides information about the minimum device logging-level requirements of Cisco DCNM. Cisco DCNM has logging-level requirements for only a subset of the logging facilities of supported devices. If a Cisco NX-OS logging facility is not specified in this section, then Cisco DCNM does not have a requirement for that logging facility.

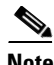

**Note** Cisco DCNM provides automatic device logging-level support. For more information, see the [Automatic](#page-3-0)  [Logging-Level Configuration Support, page 5-4.](#page-3-0)

This section provides the following topics that document Cisco DCNM minimum logging levels per supported device type:

- **•** [Cisco Nexus 7000 NX-OS Logging Levels per Cisco DCNM Feature, page 5-14](#page-13-1)
- **•** [Cisco Nexus 5000 NX-OS Logging Levels per Cisco DCNM Feature, page 5-15](#page-14-0)
- **•** [Cisco Nexus 4000 NX-OS Logging Levels per Cisco DCNM Feature, page 5-16](#page-15-0)
- **•** [Cisco Nexus 1000V NX-OS Logging Levels per Cisco DCNM Feature, page 5-17](#page-16-1)

Г

# <span id="page-13-1"></span>**Cisco Nexus 7000 NX-OS Logging Levels per Cisco DCNM Feature**

<span id="page-13-0"></span>*Table 5-2 Cisco Nexus 7000 NX-OS Logging Levels per Cisco DCNM Feature*

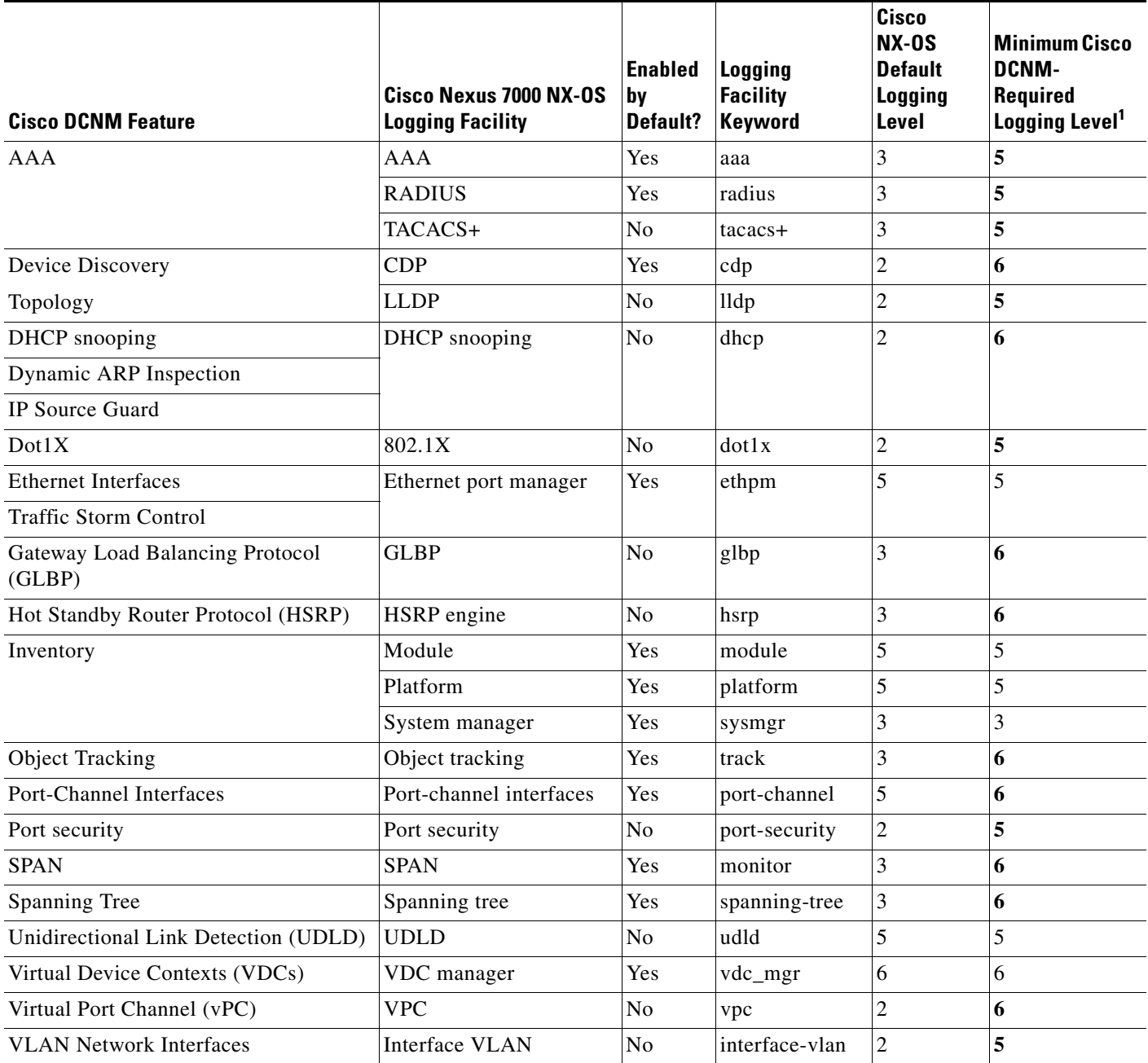

1. Minimum Cisco DCNM logging levels appear in **bold** text for Cisco Nexus 7000 NX-OS logging facilities that have a default logging level that is too low.

# <span id="page-14-0"></span>**Cisco Nexus 5000 NX-OS Logging Levels per Cisco DCNM Feature**

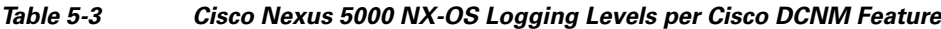

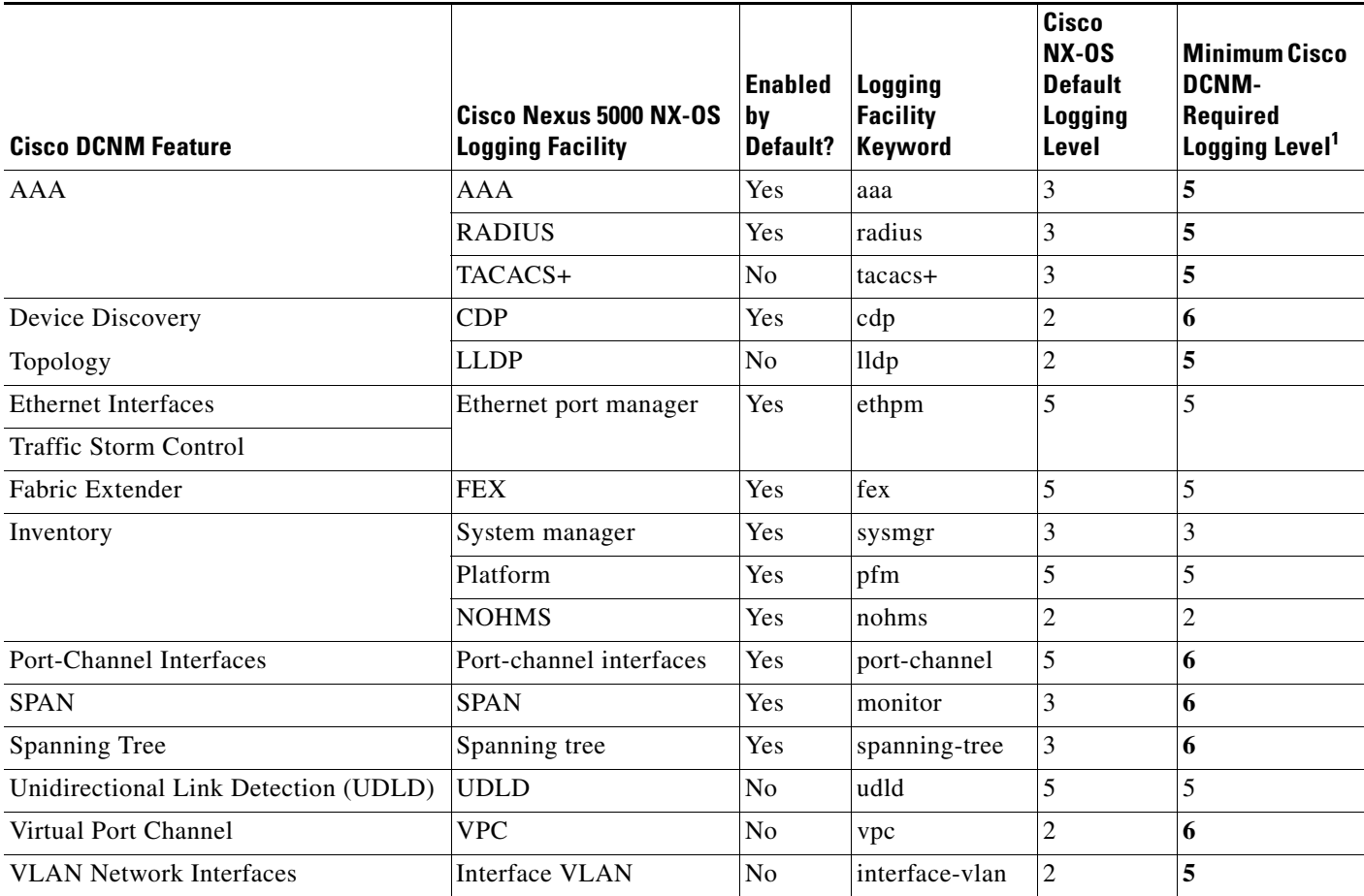

1. Minimum Cisco DCNM logging levels appear in **bold** text for Cisco Nexus 5000 NX-OS logging facilities that have a default logging level that is too low.

# <span id="page-15-0"></span>**Cisco Nexus 4000 NX-OS Logging Levels per Cisco DCNM Feature**

### *Table 5-4 Cisco Nexus 4000 NX-OS Logging Levels per Cisco DCNM Feature*

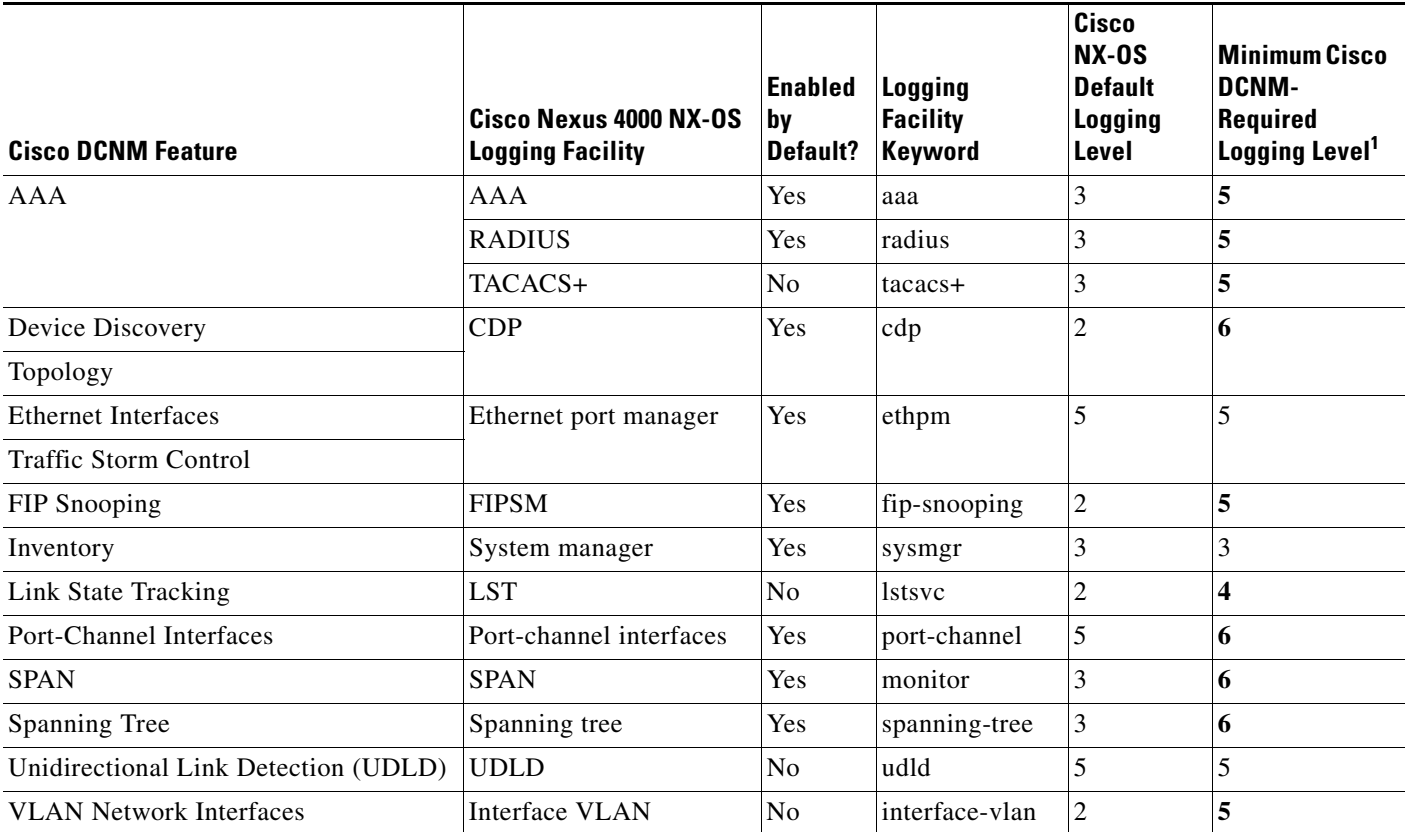

1. Minimum Cisco DCNM logging levels appear in **bold** text for Cisco Nexus 4000 NX-OS logging facilities that have a default logging level that is too low.

a ka

## *Send document comments to nexus7k-docfeedback@cisco.com*

# <span id="page-16-1"></span>**Cisco Nexus 1000V NX-OS Logging Levels per Cisco DCNM Feature**

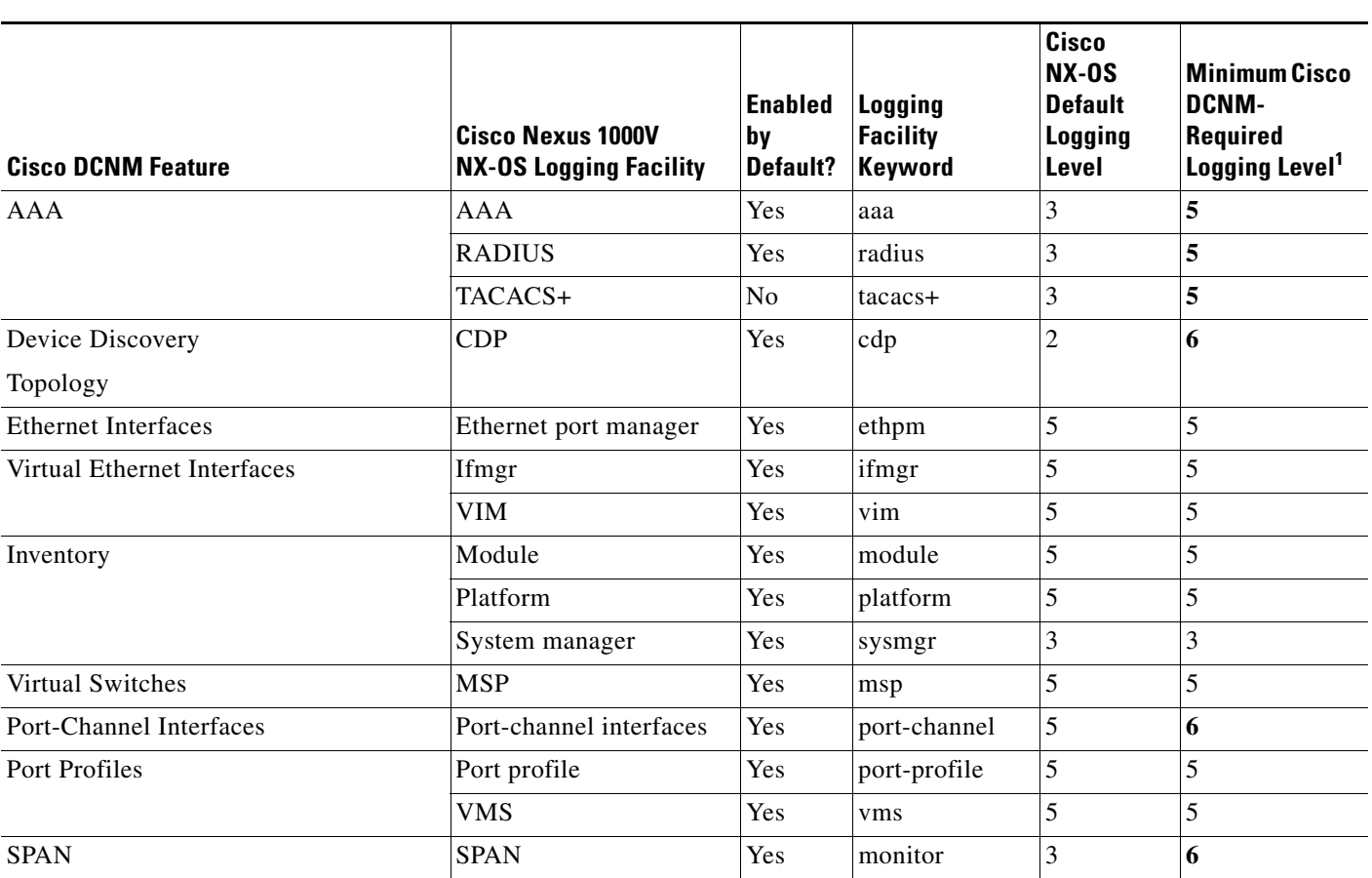

*Table 5-5 Cisco Nexus 1000V NX-OS Logging Levels per Cisco DCNM Feature*

1. Minimum Cisco DCNM logging levels appear in **bold** text for Cisco Nexus 1000V NX-OS logging facilities that have a default logging level that is too low.

# <span id="page-16-0"></span>**Additional References for Device Discovery**

For additional information related to device discovery, see the following sections:

- **•** [Related Documents, page 5-17](#page-16-2)
- **•** [Standards, page 5-18](#page-17-1)

## <span id="page-16-2"></span>**Related Documents**

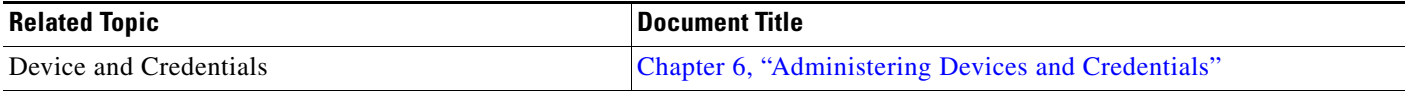

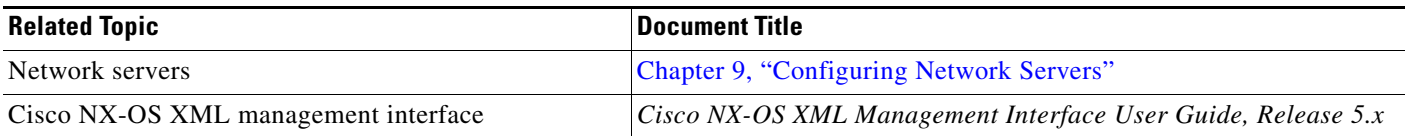

## <span id="page-17-1"></span>**Standards**

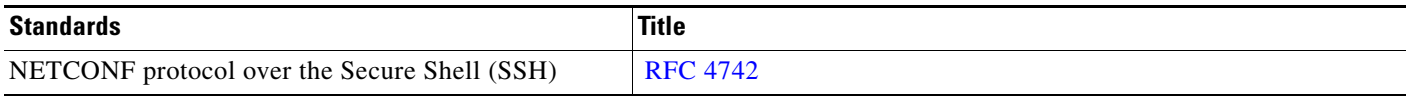

# <span id="page-17-0"></span>**Feature History for Device Discovery**

[Table 5-6](#page-17-2) lists the release history for this feature.

### <span id="page-17-2"></span>*Table 5-6 Feature History for Device Discovery*

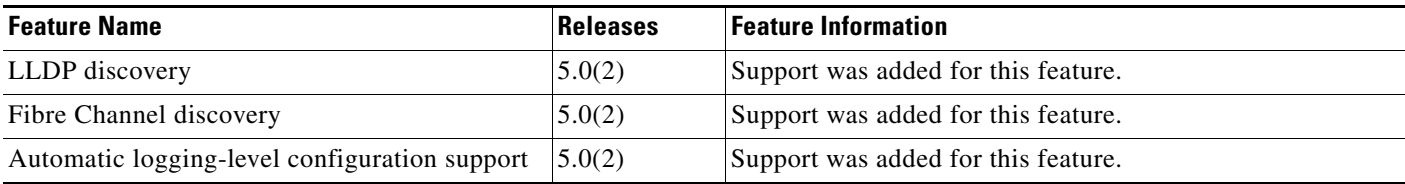